**תכנות באינטרנט מודל שרת לקוח ASP.Net בניית דפי aspx** גלעד מרקמן קריית החינוך פארק המדע, נס ציונה

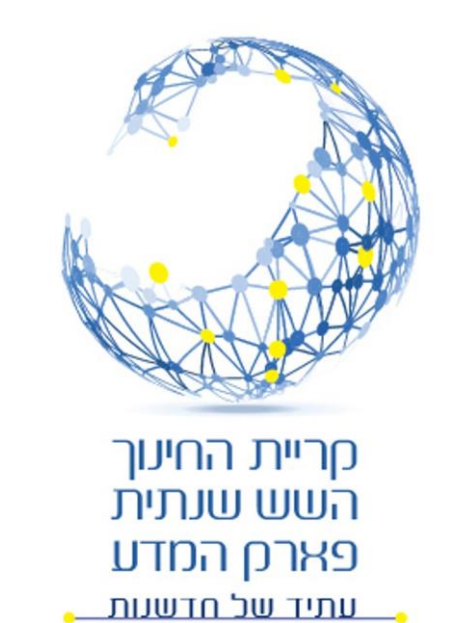

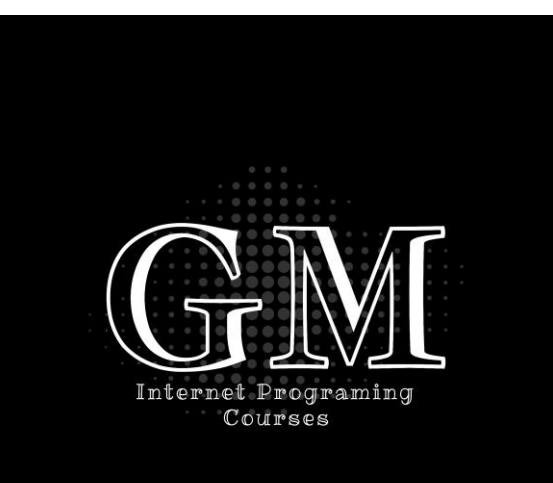

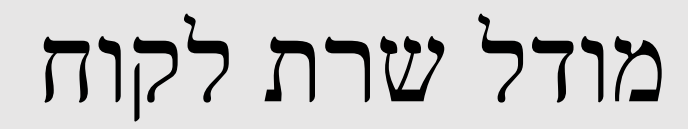

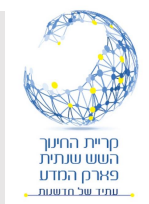

• במודל שרת לקוח הדפדפן של הלקוח שולח בקשה )request )לשרת לקבלת דף אינטרנט. השרת מקבל את הבקשה, יוצר את הדף, ומחזיר אותו ללקוח.

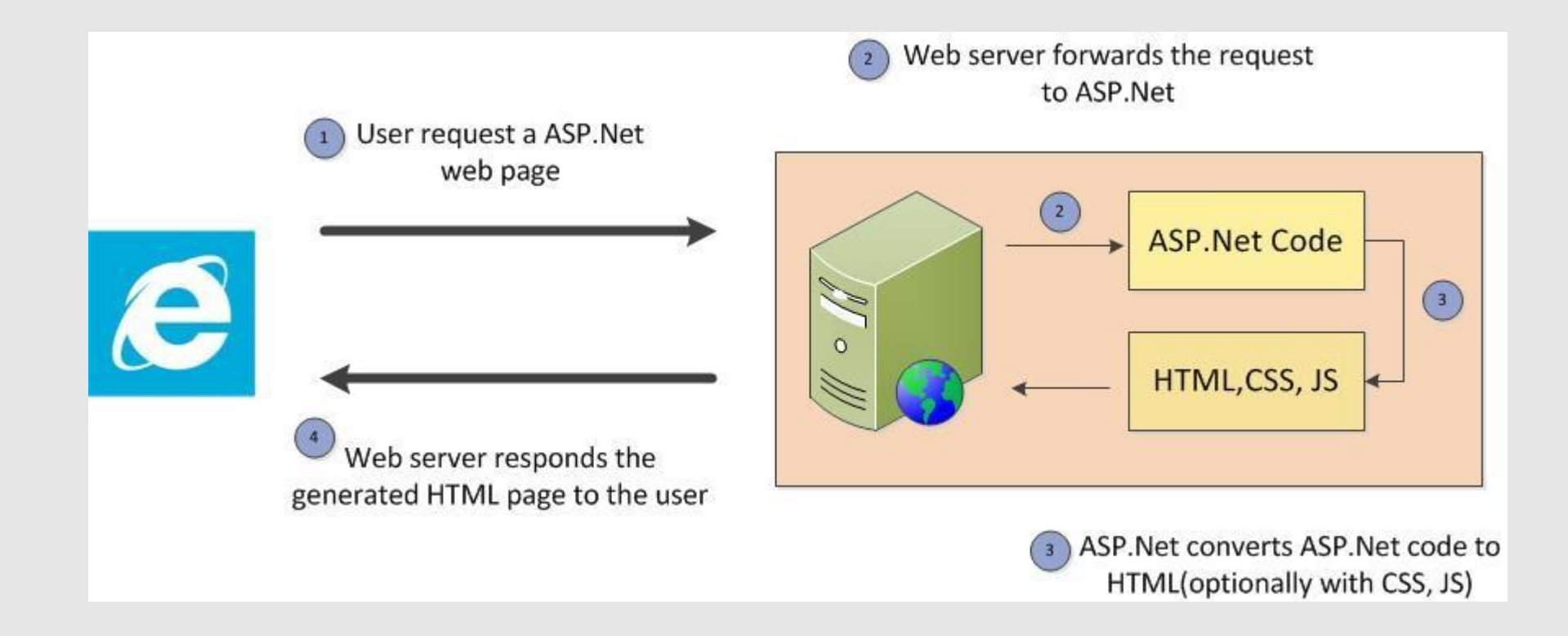

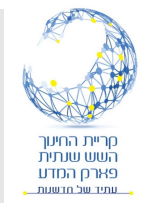

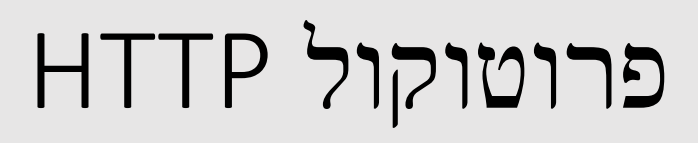

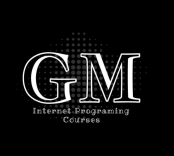

- הפרוטוקול שבו מבוצעת התקשורת בין הלקוח לשרת אינטרנט הינו פרוטוקול HTTP או HTTPS. לכן, הפניה של הלקוח נקראת Request Http, ואילו התגובה של השרת נקראת Response Http.
- קיימים פרוטוקולים נוספים לתקשורת באינטרנט כדוגמת ftp( העברת קבצים( ואחרים.
	- כתובת ה url בעת פניה לפי פרוטוקול Http:// לדוגמה תתחיל ב- //.http:
- בפרוטוקול HTTP הפניה של הלקוח יכולה להיעשות בשתי דרכים: post ו get. הזכרנו את ההבדלים ביניהם בעת שדנו בנושא טפסים Forms בדפי אינטרנט.
- הפניה של הלקוח Request יכולה לכלול גם מידע שנשלח מן הלקוח אל השרת )כמו שם משתמש וסיסמה(.

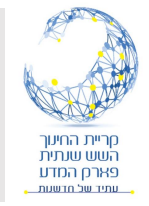

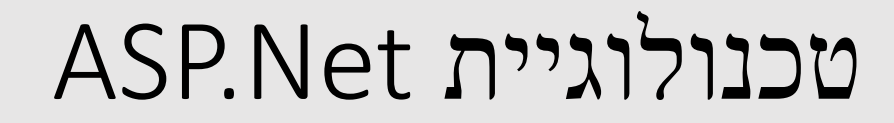

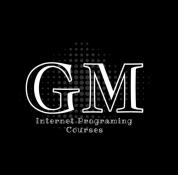

## **ASP – Active Server Pages**

- Net.ASP היא טכנולוגיית צד שרת שפותחה על ידי חברת מיקרוסופט המאפשרת להציג דפי תוכן דינמיים הנבנים על ידי השרת ונשלחים אל המשתמש.
- שרת Net.ASP מקבל פניה מן הלקוח, יוצר דף HTML, ושולח אותו חזרה אל הלקוח.
	- הדף המחוזר מוצג על ידי הדפדפן בצד הלקוח.

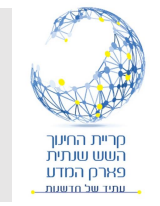

# צד לקוח וצד שרת

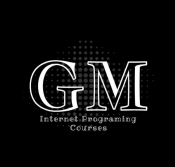

- במודל שרת לקוח אנו מחלקים את הקוד "הרץ" בתהליך זה לשני סוגים:
	- קוד צד לקוח.
	- קוד צד שרת.
- קוד צד לקוח הם תוכניות שרצות על המחשב של הלקוח. הכוונה בדרך כלל לתסריטי גאווה סקריפט אשר נכללים בדף HTML ומופעלים על ידי הדפדפן של הלקוח.
- קוד צד שרת הוא קוד שרץ על השרת "מאחורי הקלעים". קוד צד שרת בטכנולוגיית Net.ASP יכול להכתב בשפת #C או Basic Visual. קוד צד השרת מטפל בדרך כלל בבסיסי הנתונים באמצעות פניה אל שרת ה .DB

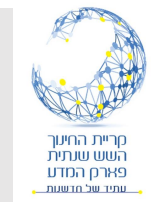

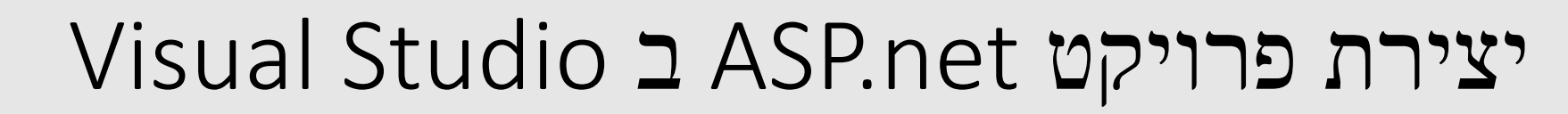

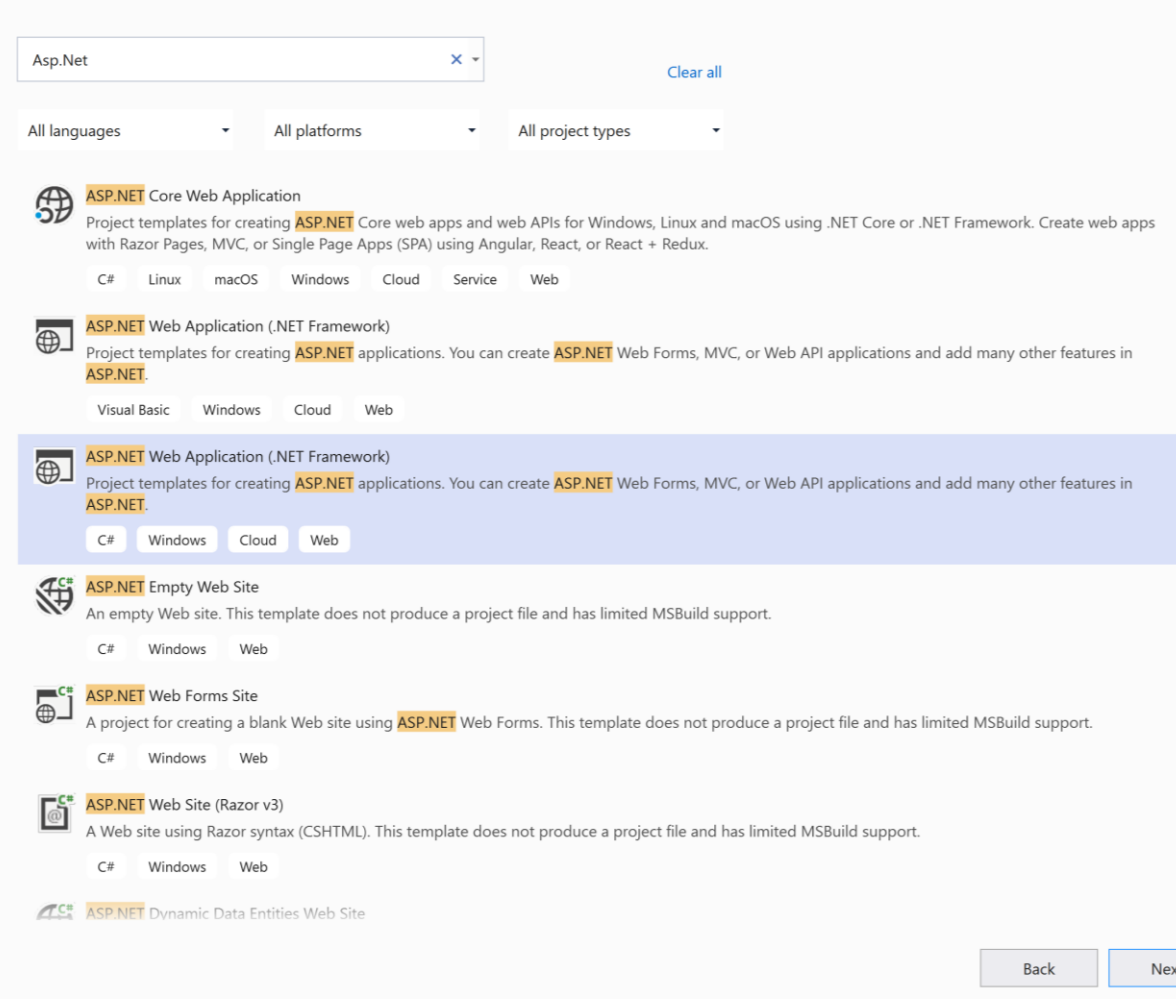

- בתפריט פרויקט חדש נחפש .Asp.Net
	- מבין האפשרויות נבחר:
- Asp.Net Web Application
- Asp.net Empty Web Site
	- יש להקפיד כי שפת הקוד בצד השרת היא #C.

![](_page_6_Picture_0.jpeg)

![](_page_6_Picture_1.jpeg)

 $\langle \ldots \rangle$ 

![](_page_6_Picture_2.jpeg)

- בדף הגדרת הפרויקט מספיק לתת שם לפרויקט.
	- אין צורך לשנות את שאר השדות.
		- וללחוץ על Create.

![](_page_6_Picture_56.jpeg)

![](_page_6_Picture_57.jpeg)

![](_page_6_Picture_58.jpeg)

![](_page_6_Picture_59.jpeg)

![](_page_6_Picture_60.jpeg)

WebSite2

 $\Box$  Place solution and project in the same directory

#### Framework

.NET Framework 4.7.2

![](_page_7_Picture_0.jpeg)

## יצירת דף aspx

![](_page_7_Picture_2.jpeg)

• ליצירת דף aspx יש להצביע על הספריה הרלוונטית ב וללחוץ על solution Explorer הכפתור הימני בעכבר.

## • בתפריט הבחירה יש לבחור: Add/Add New Item

Solution 'MyFirstWeb' (1 of 1 project) **<sup>●</sup>** MyFirstWeb  $\blacksquare$  Bin CSS GameOfThrones  $H<sub>TH</sub>$ Ima S Code **JS Pages**  $\mathbf{r}$  and  $\mathbf{r}$ Add  $Ctrl + Shift + A$ Add Reference... ta Existing Item...  $Shift + Alt + A$ **D** Client-Side Library... **\*** New Folder ▸ Ⅰ 第 Manage NuGet Packages... Add ASP NET Folder Manage Client-Side Libraries...  $\bigoplus$ **REST API Client...** View in Browser (Google Chrome)  $Ctrl + Shift + W$  $\overline{\mathbf{e}}$ Client-Side Library... 母 **Browse With...** New Azure WebJob Project **C** Refresh Folder Existing Project as Azure WebJob X<sub>k</sub> Cut  $Ctrl+X$ **HTML Page** 向 Copy  $Ctrl + C$ **Style Sheet**  $Ctrl + V$ Paste JavaScript File X Delete Del **Master Page**  $\mathfrak{X}$ Rename  $F2$ **Global Application Class** Open Folder in File Explorer  $\mathbf{c}$ **SQL Server Database** Save As Solution Filter ଢୁ New EditorConfig **Hide Unloaded Projects**  $In: 12 Ch: 10$  SPC CRIE

(Ctrl+ף) Search Solution Explorer

## יצירת דף aspx

#### Add New Item - MyFirstWeb

![](_page_8_Picture_44.jpeg)

### • בבחירת סוג הפריט יש לבחור:

• Web Form Visual C#

## • אם הפריט לא נמצא ניתן לחפש בתיבת החיפוש.

![](_page_8_Picture_6.jpeg)

![](_page_9_Picture_0.jpeg)

![](_page_9_Picture_1.jpeg)

![](_page_9_Picture_2.jpeg)

![](_page_9_Picture_3.jpeg)

![](_page_10_Picture_0.jpeg)

## דף הקוד בצד השרת

![](_page_10_Picture_2.jpeg)

![](_page_10_Picture_3.jpeg)

![](_page_11_Picture_0.jpeg)

![](_page_11_Picture_1.jpeg)

![](_page_11_Picture_2.jpeg)

- מודל צד לקוח וצד שרת
- פרוטוקול HTTP או HTTPS
- ASP.Net Active Server Pages טכנולוגיית•
- קוד צד לקוח (גאווה סקריפט) וקוד צד שרת (C#, VB, Java).
	- יצירת פרויקט ASP.net ויצירת דף aspx.

![](_page_12_Picture_0.jpeg)

הרחבה ומידע נוסף

![](_page_12_Picture_2.jpeg)

- מבוא לתכנות בסביבת האינטרנט שיעורים מוקלטים:
- <https://pub.skillz-edu.org/portal/articles/stateless-programming/> .
	- ספר מבוא לתכנות בסביבת האינטרנט הוצאת מטח:
- [https://school.kotar.cet.ac.il/KotarApp/Viewer.aspx?nBookID=95110753#1.0.6.de](https://school.kotar.cet.ac.il/KotarApp/Viewer.aspx?nBookID=95110753#1.0.6.default) fault